Nastavitve se uredijo v aplikaciji »Network Setup«. V kolikor aparat nima aplikacije si jo je potrebno namestiti iz Marketplace-a. **NOKIA** • Network Setup + Connection name:........................................................... Mobitel Make this my current APN:............................................. [označimo] Internet APN Access point name:......................................................... internet Proxy address:................................................................. [prazno] Proxy port: ...................................................................... [prazno] Username:....................................................................... mobitel Password:........................................................................ internet MMS APN MMS access point name:................................................ internet Proxy address:................................................................. 213.229.249.40 Proxy port: ...................................................................... 8080 Username:....................................................................... mobitel Password:........................................................................ internet MMSC address:............................................................... http://mms.mobitel.si/servlets/mms Shrani (Save)  $\circ$  $\div$ 

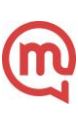